# Kratek vodnik **Metafer** 4.3

Programska oprema za skeniranje in slikanje

Ta hitri vodnik vsebuje pomembne informacije o vaši programski opremi MetaSystems. Pred uporabo programa Metafer se seznanite z njegovo vsebino.

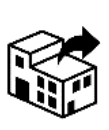

# Via Gallarate 80

20151 Milano Italia tel: +39 0236 758 751 web: www.metasystemsitaly.com

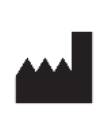

#### **MetaSystems S.r.l MetaSystems Hard & Software GmbH**

Robert-Bosch-Str. 6 68804 Altlussheim Nemčija  $\boxed{\mathsf{A}}$   $\rightarrow$   $\boxed{\mathsf{S}}$ tel: +49 (0)6205 39610 fax: +49 (0)6205 32270

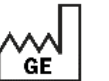

2022-05

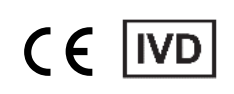

Št. dokumenta H-1240-430-SI - Rev. 1 (2022 -05) |© 2022 by MetaSystems

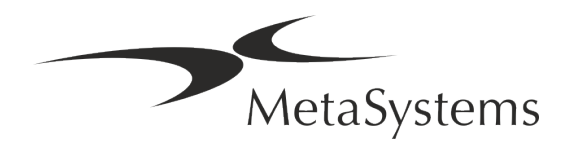

### **Kazalo vsebine**

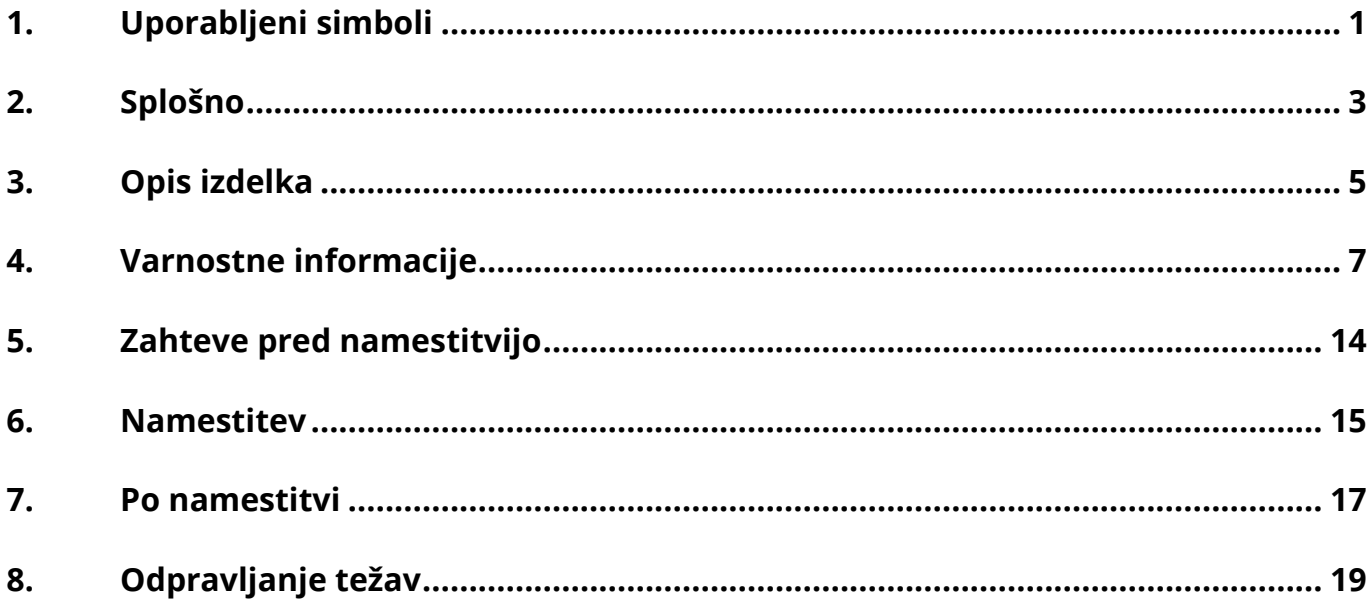

#### Zgodovina sprememb

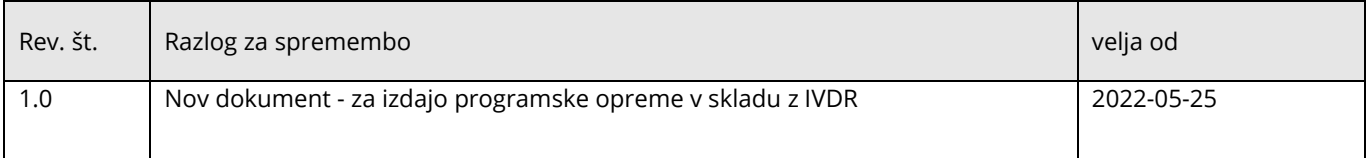

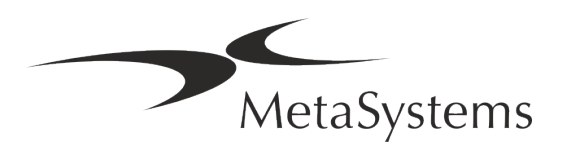

# **Kratek vodnik | Metafer** Stran 1 od 21

### <span id="page-2-0"></span>**1. Uporabljeni simboli**

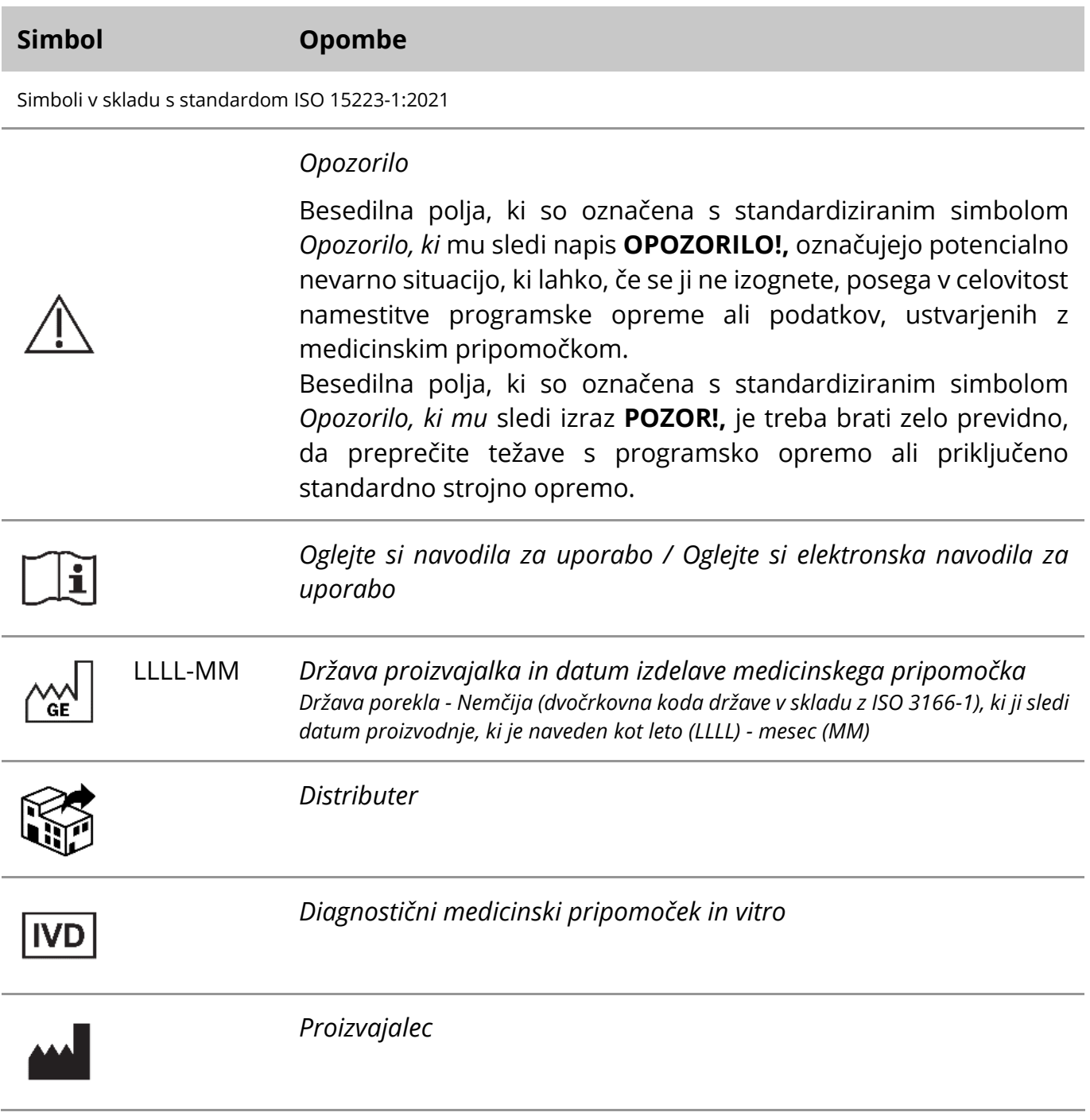

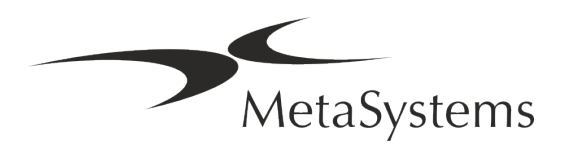

# Stran 2 od 21 **Kratek vodnik | Metafer**

A→図

*Prevajanje* - Ta simbol spremljata ime in naslov subjekta, ki je odgovoren za dejavnost prevajanja.

Simbol v skladu z Uredbo 2017/746/EU (IVDR)

 $C<sub>1</sub>$ 

*"Oznaka CE*" - Oznaka CE označuje skladnost z *Uredbo Evropske unije o diagnostiki in vitro*.

Dodatni simbol

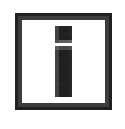

Besedilna polja, označena s tem informacijskim znakom, vsebujejo pomembne tehnične informacije ali namige o novih ali spremenjenih funkcijah ali nastavitvah programske opreme.

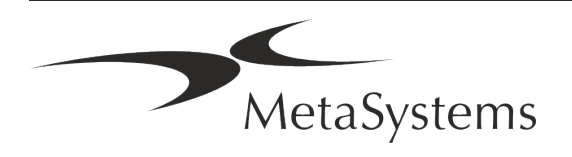

### <span id="page-4-0"></span>**2. Splošno**

#### **Navodila za uporabo (IFU)**

Navodila za uporabo za Metafer 4.3 so kompromis dveh vrst dokumentov:

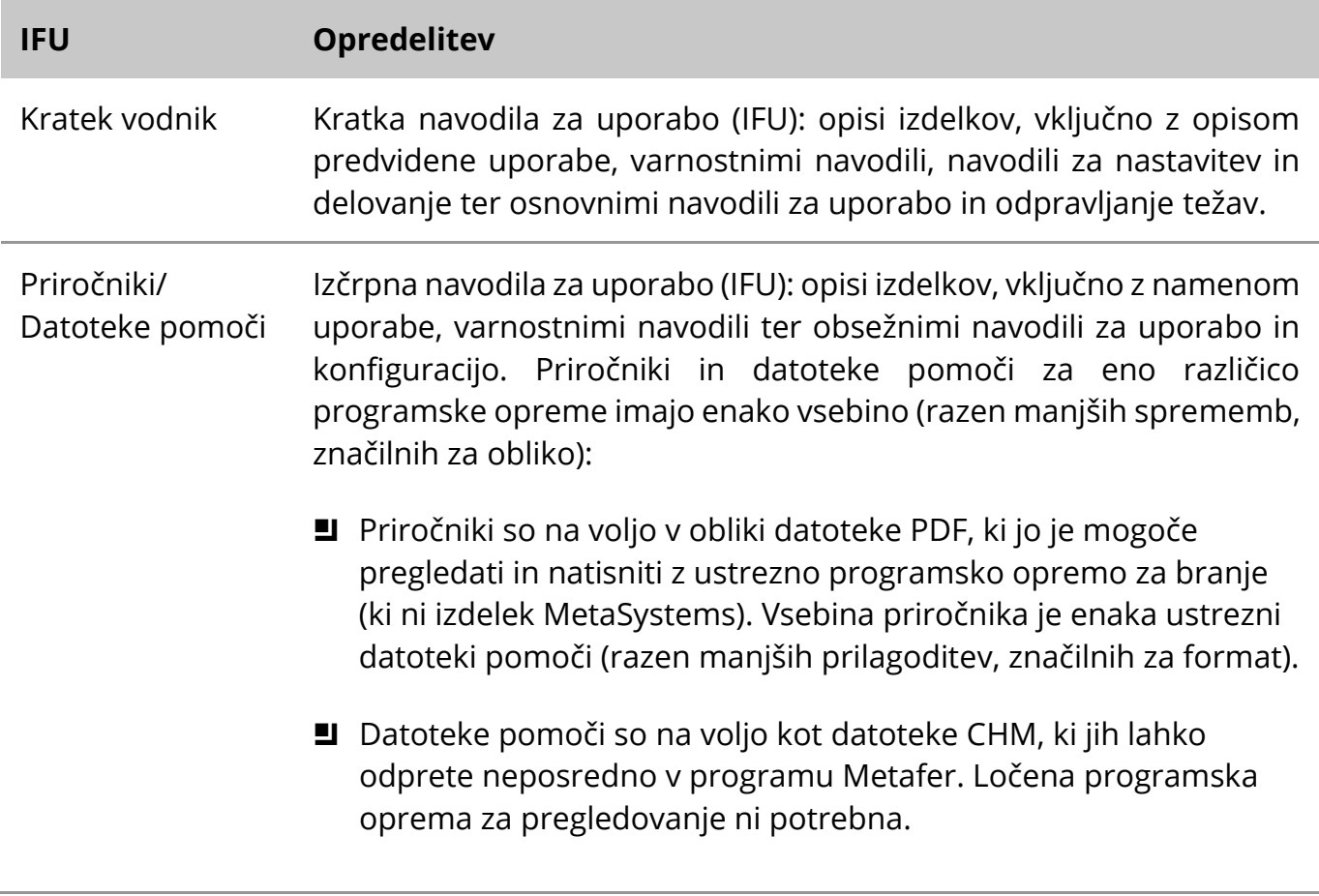

#### **Dodatne kopije**

Dodatni izvodi kratkega vodnika so na voljo v obliki datotek PDF ali natisnjenih izvodov. Pošljite zahtevek po elektronski pošti podjetju MetaSystems in navedite številko dokumenta (*glejte naslovno stran)*.

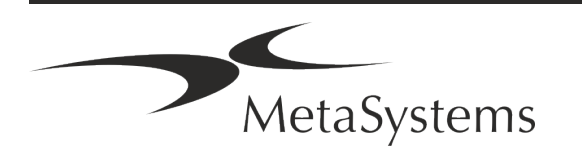

### Stran 4 od 21 **Kratek vodnik | Metafer**

#### **Predpostavke o prejšnjem znanju**

IFU predvideva, da imate:

- **E** Osnovna računalniška pismenost, vključno s splošnim razumevanjem shranjevanja podatkov, prenosa datotek ter kopiranja in lepljenja.
- zadostno poznavanje ustreznih laboratorijskih tehnik za interpretacijo slik, ustvarjenih s programsko opremo MetaSystems Metafer.

#### **Kako pridobiti več informacij in podpore**

#### **Predstavniki MetaSystems**

MetaSystems je mednarodno podjetje s pisarnami v Nemčiji (sedež), Argentini (Buenos Aires), Hongkongu, Indiji (Bangalore), Italiji (Milano) in ZDA (Boston). Poleg tega se MetaSystems ponaša z globalno mrežo partnerjev, ki pokriva lokalno poslovanje v skoraj vseh regijah sveta. Kontaktne podatke lokalnega predstavnika MetaSystems najdete na prvi strani tega Kratkega vodnika ali na *spletni strani* www.metasystems-international.com.

#### **Napake in predlogi**

Pripombe in predloge v zvezi z IFU lahko kadar koli v elektronski obliki predložite družbi MetaSystems v obravnavo (glej spodaj). Družba MetaSystems ne more upoštevati pripomb, dokler dokument ni naslednjič revidiran ali posodobljen.

#### **Poročanje o resnih incidentih**

Če pride do resnega incidenta v zvezi z Metaferom 4.3, je treba o incidentu obvestiti MetaSystems, pristojni organ v vaši državi.

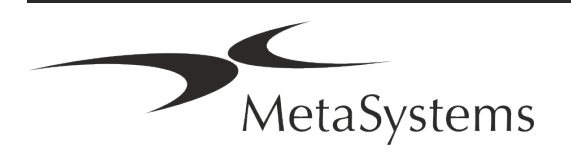

### <span id="page-6-0"></span>**3. Opis izdelka**

Evropska uredba o in vitro diagnostiki (IVD) 2017/746 (IVDR) nadomešča Direktivo o in vitro diagnostiki (98/79/ES) (IVDD), ki že več kot dve desetletji predstavlja regulativni okvir za izdelke. Uredba IVDR je začela veljati maja 2017, petletno prehodno obdobje pa se je končalo maja 2022.

V primerjavi z IVDD IVDR postavlja bistveno višje zahteve za izdelke IVD, proizvajalce in druge zainteresirane strani.

Nova Uredba EU o diagnostiki in vitro (EU IVDR) se ne razlikuje bistveno od veljavne Direktive o diagnostiki in vitro (IVDD), vendar dodaja nekaj dodatnih zahtev za izdelke:

- **E** Štirje novi razredi pripomočkov A, B, C in D, povezani z večjim tveganjem;
- **E** Nova pravila za razvrščanje naprav;
- **E** Dodatne zahteve, npr. za nadzor po trgovanju (PMS);
- Sistem in podatkovna zbirka za identifikacijo naprave v celotnem življenjskem ciklu: Edinstvena identifikacija pripomočka (UDI).

#### **Predvideni namen**

Metafer je programska oprema, namenjena krmiljenju mikroskopa in dodatne strojne opreme, pridobivanju digitalnih slik ter pomoči operaterju pri odkrivanju, razvrščanju in štetju celic človeškega ali drugega izvora ter drugih objektov v mikroskopskem vzorcu. Metafer je namenjen za uporabo v in vitro diagnostičnih postopkih kliničnih in ne-kliničnih laboratorijev v skladu z njihovimi ustaljenimi postopki. Pogoje skeniranja in analize stekelc je mogoče prilagoditi različnim vzorcem, med drugim tudi gojenim in obarvanim celicam v interfaznem ali metafaznem stanju. Analitična in klinična učinkovitost ni bila ugotovljena.

#### **Pravna klasifikacija v EU**

 $\epsilon$ 

**IVD** 

Metafer ima samodeklarirano oznako CE v skladu z Uredbo EU 2017/746 o in vitro diagnostičnih medicinskih pripomočkih (IVDR).

Metafer 4.3 je bil razvrščen kot izdelek IVD v skladu z Uredbo IVDR (2017/746).

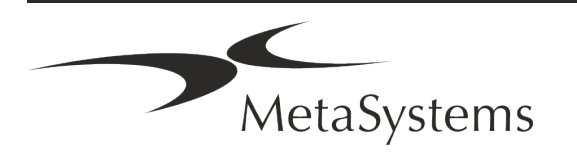

# Stran 6 od 21 **Kratek vodnik | Metafer**

#### **Pravna razvrstitev zunaj EU**

Izdelki MetaSystems se uporabljajo v številnih državah po vsem svetu. Glede na predpise posamezne države ali regije se nekateri izdelki ne smejo uporabljati za klinično diagnostično uporabo. Za dodatne informacije o regulativnem statusu v vaši državi se obrnite na našo lokalno kontaktno osebo. Za informacije o lokalnih predstavnikih MetaSystems obiščite spletno *stran www.metasystems-international.com.*

#### **Zaščita licenc in nadzor funkcij programske opreme s strojnim žetonom**

Programska oprema MetaSystems za zagon in izvajanje zahteva prisotnost strojnih modulov za zaščito pred kopiranjem, znanih tudi kot "ključi". Če ključa ne priključite, se programska oprema ne bo zagnala. Ključ MetaSystems ne deluje le kot varnostni ključ, temveč tudi kot fizični licenčni ključ, ki omogoča določene funkcije v programski opremi MetaSystems.

- Vsak ključ ima svojo serijsko številko.
- V zadevni programski opremi so na voljo samo funkcije, ki jih omogoča licenčni ključ. Vse druge funkcije programske opreme so onemogočene, vendar jih lahko omogočite po nakupu ustrezne licence in ponovnem programiranju ključa.
- Programska oprema redno preverja, ali sta ključ in licenčni ključ veljavna.
- a Zahtevani **datum izteka veljavnosti posodobitve** za Metafer 4.3 je *junij 2021* (*0621)*.

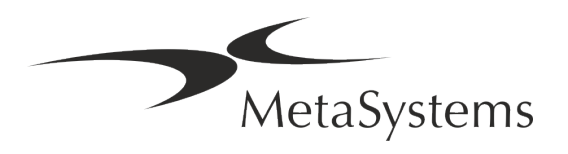

### <span id="page-8-0"></span>**4. Varnostne informacije**

#### **Splošni previdnostni ukrepi**

Samo za profesionalno laboratorijsko uporabo.

*Tabela: Splošni previdnostni ukrepi*

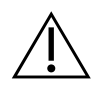

**OPOZORILO: Napajanje!** Računalnik, na katerem je nameščen Metafer 4.3, je treba priključiti le na ustrezno ozemljene električne vtičnice. Oglejte si tudi varnostna navodila v informacijah o izdelku, ki so priložene vsem električnim instrumentom in sestavnim delom.

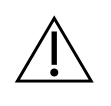

**OPOZORILO: Z napravo lahko upravlja samo usposobljeno osebje!** S programsko opremo lahko upravlja le usposobljeno in izobraženo laboratorijsko osebje.

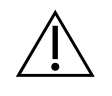

**OPOZORILO: Motoriziran pogon fokusa!** Nevarnost telesnih poškodb in poškodb sistema! Pri mikroskopih z motoriziranim pogonom za fokusiranje ne postavljajte roke ali katerega koli predmeta med mizico mikroskopa in objektive, medtem ko se stojalo premika navzgor. Enako previdnost je treba upoštevati, ko se stojalo premika navzdol. V obeh primerih se lahko poškodujete in/ali poškodujete mikroskop. Oglejte si varnostna navodila in navodila za uporabo proizvajalca mikroskopa.

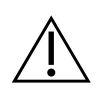

**OPOZORILO: nevarnost neučinkovitih varnostnih ukrepov!** Če se ugotovi, da zaščitni ukrepi niso več učinkoviti, je treba napravo izključiti iz uporabe in jo zavarovati pred nenamernim delovanjem, da se prepreči nevarnost poškodb. Za popravilo naprave se obrnite na družbo MetaSystems ali njenega zastopnika.

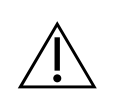

**POZOR!** Če se iskanje prekine zaradi napake strojne opreme, upoštevajte navodila v prikazanem sporočilu o napaki ter preverite identiteto in verodostojnost vseh imen preparatov, ki so del trenutnega prekinjenega opravila skeniranja.

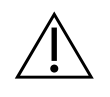

**POZOR! Za vse nameščene komponente strojne opreme upoštevajte laboratorijske varnostne smernice in navodila za uporabo!** Pred uporabo Metaferja se je treba seznaniti z vsemi veljavnimi laboratorijskimi varnostnimi

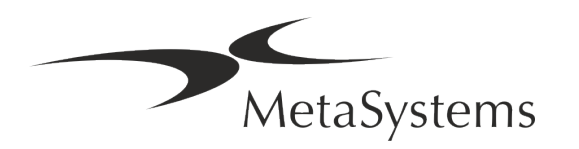

smernicami in predpisi v njihovih najnovejših različicah ter z navodili za uporabo (IFU) vseh nameščenih komponent strojne opreme. Preučite navodila za uporabo, ki so priložena komponentam.

#### **Varstvo osebnih podatkov**

MetaSystems zagotavlja zaupnost vseh medicinskih podatkov ali podatkov, povezanih s pacientom, in s tem potrjuje, da izpolnjuje zahteve v skladu z Uredbo (EU) 2016/679 *o varstvu fizičnih oseb pri obdelavi osebnih podatkov* (Splošna uredba o varstvu podatkov), kot sledi:

Osebni podatki bodo:

- Obdelani zakonito, pošteno in pregledno v odnosu do posameznika, na katerega se nanašajo osebni podatki.
- Zbrani za določene, izrecne in zakonite namene in se ne obdelujejo naprej na način, ki je nezdružljiv s temi nameni.
- Ustrezni, relevantni in omejeni na to, kar je potrebno glede na namene, za katere se obdelujejo.
- Hranijo v obliki, ki omogoča identifikacijo posameznikov, na katere se nanašajo osebni podatki, največ toliko časa, kolikor je potrebno za namene, za katere se obdelujejo osebni podatki.
- Obdelani na način, ki zagotavlja ustrezno varnost osebnih podatkov, vključno z zaščito pred nepooblaščeno ali nezakonito obdelavo ter pred nenamerno izgubo, uničenjem ali poškodbo, z uporabo ustreznih tehničnih ali organizacijskih ukrepov.

Če imate kakršna koli vprašanja v zvezi z izjavo o politiki zasebnosti podjetja MetaSystems, se obrnite na podjetje MetaSystems.

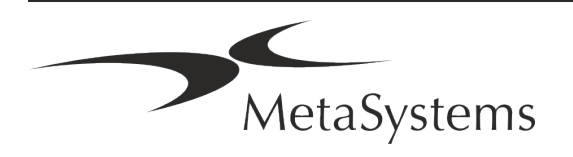

#### **Kibernetska varnost**

#### **Podprti operacijski sistem**

 $\triangle$ 

**POZOR!** Metafer 4.3 je bil razvit in preizkušen izključno za uporabo z operacijskim sistemom Windows™ 10/64-bit in Windows™ 11/64-bit.

Microsoft™ je ukinil podporo za vse različice operacijskega sistema pred Windows™ 10. Te različice ne prejemajo več posodobitev in varnostnih popravkov ter so zelo ranljive za grožnje kibernetske varnosti. Izrecno priporočamo, da našo programsko opremo uporabljate samo v računalnikih z operacijskim sistemom Windows™ 10/64-bit.

Čeprav je našo programsko opremo tehnično mogoče zagnati na starejših operacijskih sistemih (na primer Windows™ 7), to počnete na lastno odgovornost. MetaSystems ne prevzema nobene odgovornosti za napake, ki nastanejo zaradi uporabe neodobrenih operacijskih sistemov.

#### **Dostop uporabnika**

MetaSystems ponuja različne ravni načinov prijave uporabnikov. Glede na varnostne politike institucije, v kateri je nameščen Metafer, lahko izberete načine dostopa uporabnikov od nizko do visoko varnostnih. Podrobnosti o načinih prijave najdete v pomoči ali priročniku izdelka.

#### **Lokalni način**

Če omrežni viri, ki gostijo podatke o primeru ali skupno konfiguracijsko mapo, (začasno) niso dostopni, lahko Metafer 4.3 deluje v "lokalnem načinu v sili". Ta način omogoča nadaljnje delo s podatki, shranjenimi v lokalnem računalniku. Po ponovni vzpostavitvi običajnega načina delovanja lahko podatke ročno prenesete na želeno mesto za shranjevanje podatkov.

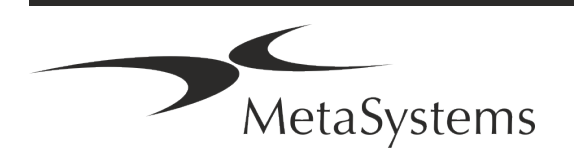

#### **Strojna oprema**

#### **Zahteve za strojno opremo**

*Tabela: Minimalne strojne zahteve za računalnik, na katerem teče Metafer 4.3*

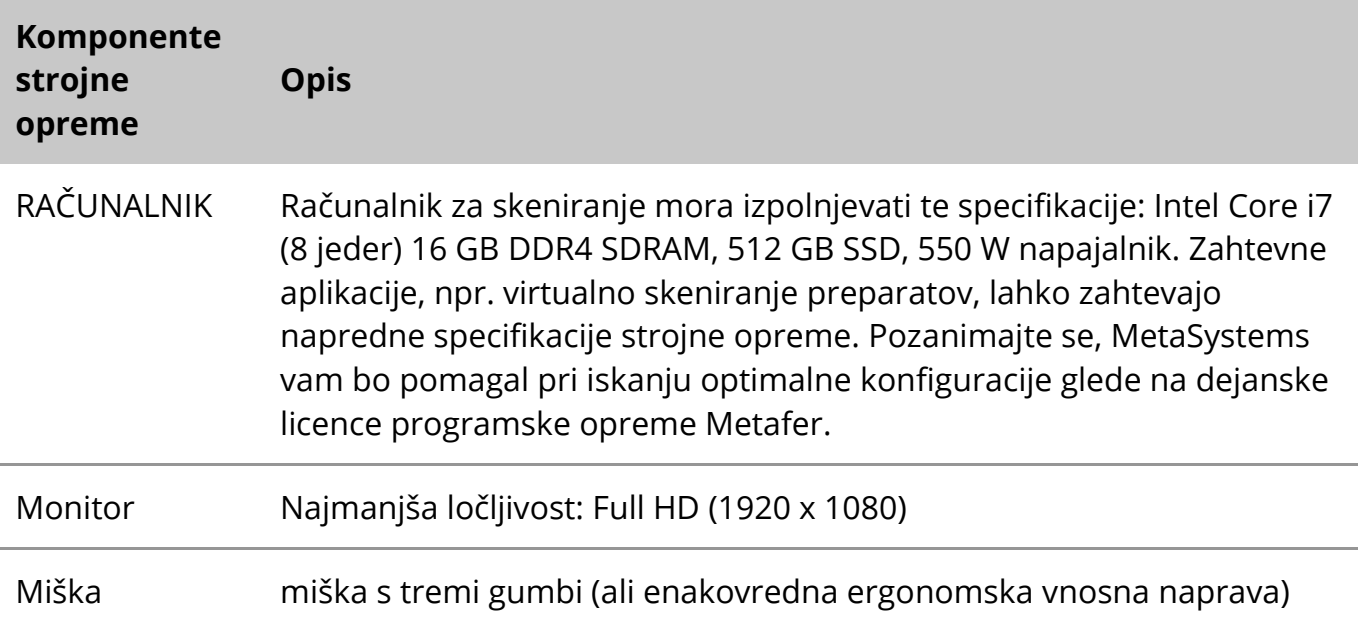

#### **Podprte standardne komponente strojne opreme**

Programska oprema Metafer lahko nadzoruje izbrane standardne strojne komponente.

Tipične konfiguracije delovnih postaj Metafer se razlikujejo po konfiguraciji strojne opreme:

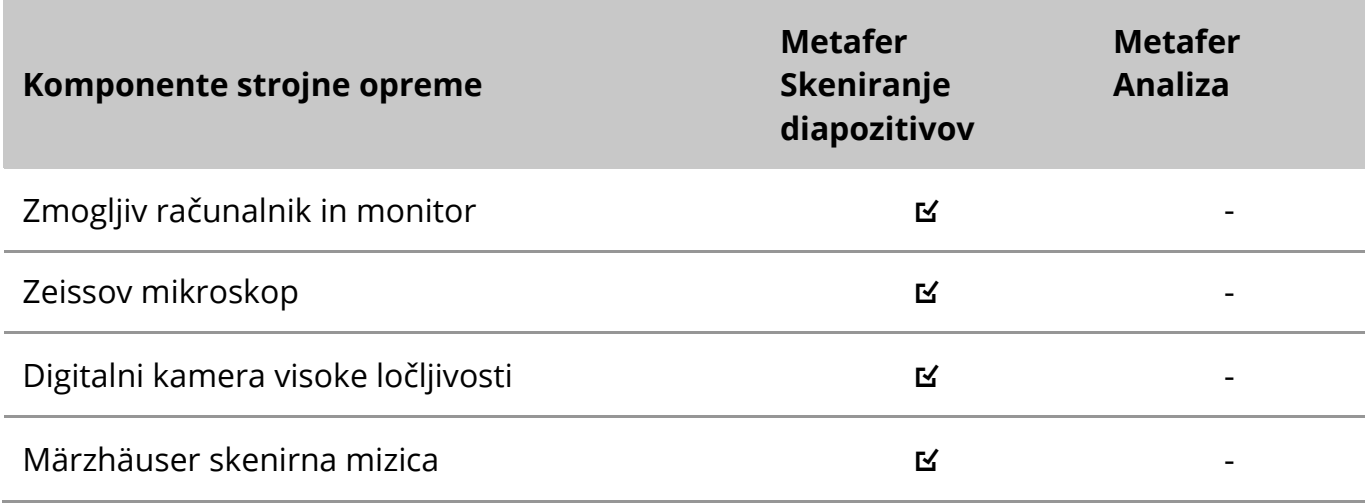

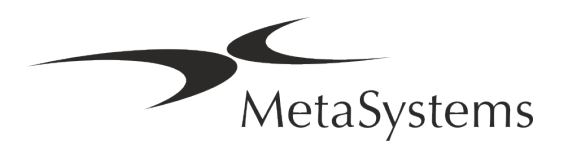

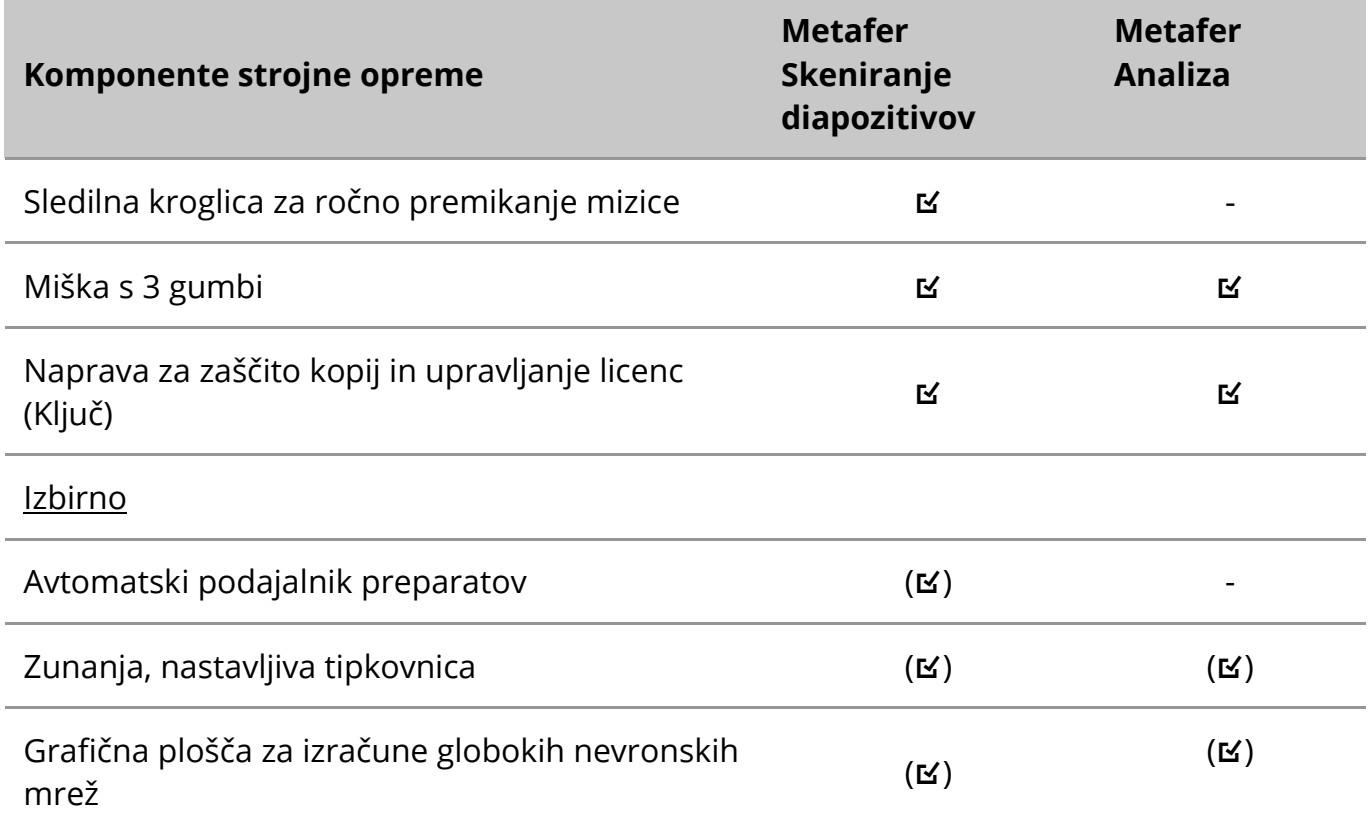

#### **Podprti modeli mikroskopov**

Mikroskopi niso del sistemov MetaSystems. Kamero in mikroskop je treba povezati z adapterjem *C-mount* za kamere CCD (ni priložen). Za podrobnosti se obrnite na zastopnika mikroskopa. Programska oprema MetaSystems podpira številne motorizirane mikroskope. Ustrezni krmilni kabli so na voljo pri proizvajalcih mikroskopov (niso priloženi).

Metafer podpira več modelov mikroskopov. ZEISS Axio Imager Z2 je priporočljiva izbira zaradi zelo natančnega pogona za fokusiranje s podporo težjih motoriziranih mizic za skeniranje preparatov.

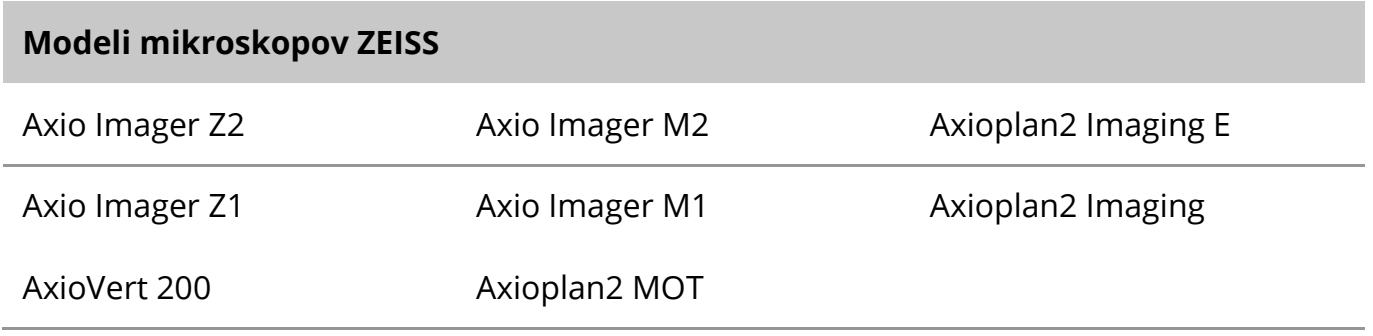

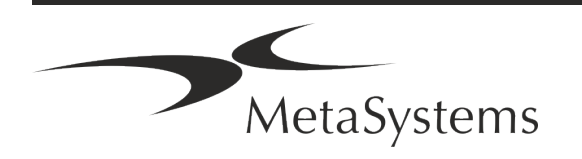

# Stran 12 od 21 **Kratek vodnik | Metafer**

#### **Podprti modeli kamer**

Metafer podpira več modelov kamer. Kamere niso vključene v paket programske opreme Metafer in jih je treba naročiti posebej.

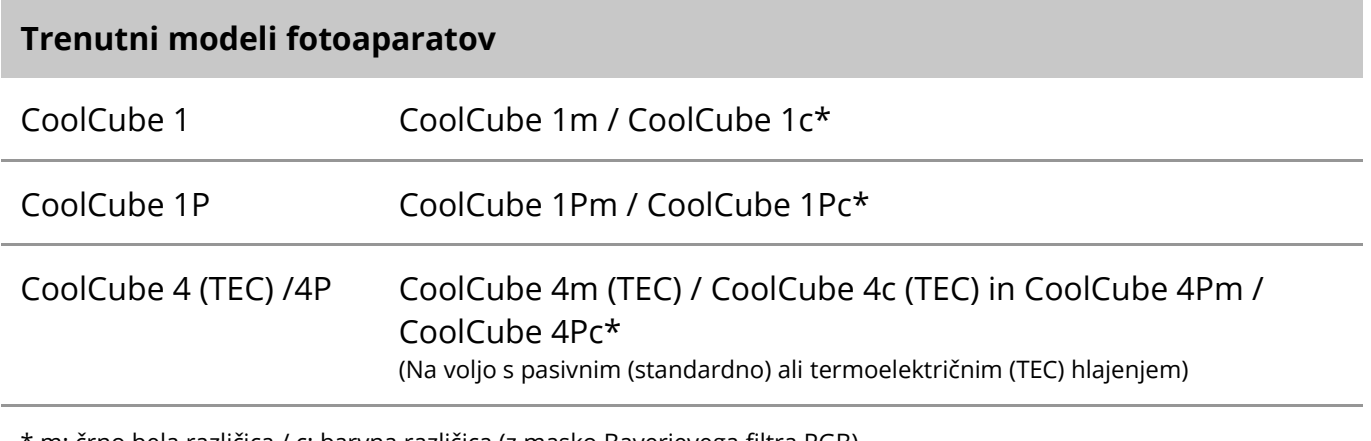

\* m: črno bela različica / c: barvna različica (z masko Bayerjevega filtra RGB).

Metafer podpira tudi nekatere starejše modele analognih in digitalnih kamer. Za podrobnosti glejte pomoč/priročnik Metafer 4.3 ([1i]).

#### **Podprte druge komponente strojne opreme**

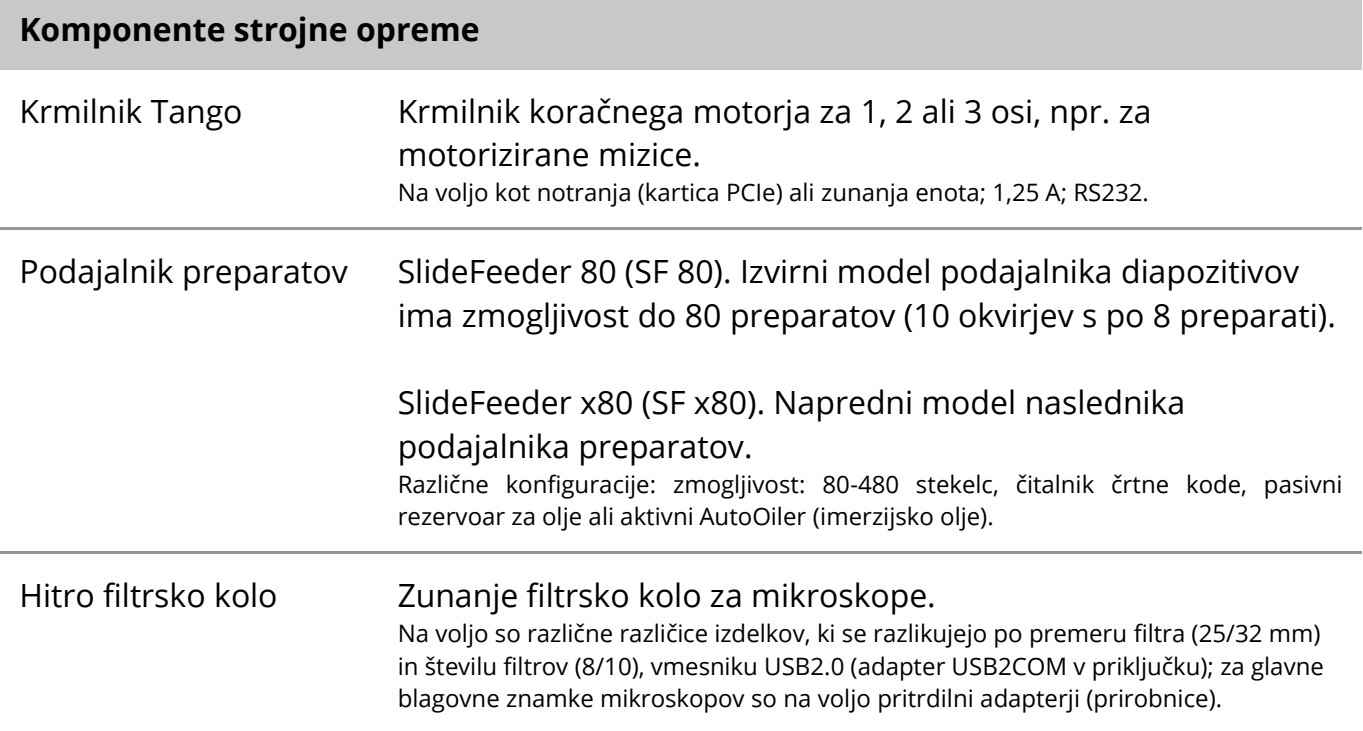

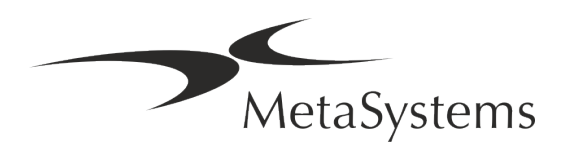

#### **Komponente strojne opreme**

AutoOiler Programsko krmiljena črpalka za imerzijsko olje.

Za dodatne podrobnosti in naslove proizvajalcev strojnih komponent glejte pomoč/priročnik Metafer 4.3.

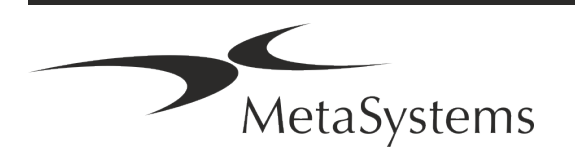

### Stran 14 od 21 **Kratek vodnik | Metafer**

### <span id="page-15-0"></span>**5. Zahteve pred namestitvijo**

#### **Zahteve za delovni prostor**

- **E** Priprava delovnih prostorov Prepričajte se, da je mesto namestitve čisto in prazno ter da so odstranjeni vsi predmeti, ki niso potrebni za nastavitev naprav MetaSystems.
- a **Zagotovite napajanje**  Zagotovite vtičnico CEE 7/4 (*Schuko)* s 100V-240V, 50-60Hz ali ustrezen adapter za vsak računalnik.
- a **Prepričajte se, da je prostora dovolj**  Priporočilo za računalniško delovno postajo je delovni prostor velikosti 90 x 70 cm (širina x globina). Če je delovna postaja kombinirana z mikroskopom, razpoložljivi delovni prostor ne sme biti manjši od 130 x 80 cm (š x g). Upoštevajte tudi veljavne nacionalne predpise za delovne postaje za vizualne podatke in standard EN ISO 9241-1.
- **Obvestite nas o obstoječem mikroskopu(-ih)** Če boste z napravo Metafer uporabljali obstoječi mikroskop, nam pred namestitvijo sporočite nekaj podrobnosti: (i) znamko in model mikroskopa, (ii) naprave za osvetlitev, (iii) objektivne leče, (iv) adapter za kamero in (v) po potrebi razpoložljive fluorescenčne filtre.
- **E** Zahteve za infrastrukturo IT Z Metaferjem boste ustvarili nekaj podatkov o slikah in primerih. Poskrbite, da bo na vašem podatkovnem strežniku na voljo dovolj prostora za shranjevanje. Priporočamo, da ocenite tedensko/mesečno delovno obremenitev in potrebo po pomnilniškem prostoru v strežniku. Pri tem vključite svoj oddelek za informacijsko tehnologijo.
- **L** Upravljanje podatkov Podatki se samodejno indeksirajo s pomočjo programske opreme, imenovane NeonServer, ki deluje kot storitev sistema Windows. Za vse namestitve, razen za samostojni računalnik, je treba NeonServer namestiti v ločen računalnik z vsaj 4 jedri, 16 GB RAM in 100 GB prostora na disku. Namenska strojna oprema strežnika ni potrebna, vendar je priporočljiva. Računalniško omrežje mora omogočati hiter prenos podatkov (1 Gb/nizka latenca).

Podrobnejše informacije so na voljo v teh dokumentih: *Zahteve pred namestitvijo MetaSystems* in *Podprti operacijski sistem za naprave MetaSystems v* njihovi trenutni različici. Obrnite se na podjetje MetaSystems.

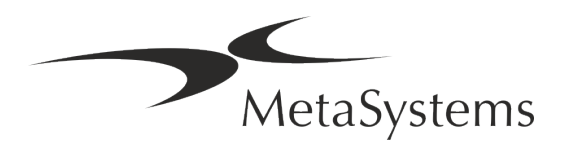

### <span id="page-16-0"></span>**6. Namestitev**

- **E** Določite "super uporabnike" med uporabniki določite eno ali dve osebi, ki sta odgovorni za sisteme in sta na voljo kot naši kontaktni osebi. Tem osebam je treba omogočiti, da usklajujejo in sporočajo zahteve in želje uporabnikov ter sprejemajo kratkoročne odločitve glede konfiguracije sistema.
- **E** Zagotavljanje podpore IT Zagotovite, da je osebje IT na voljo ves čas namestitve in se lahko hitro odzove na morebitne težave v zvezi z infrastrukturo IT.
- a **Zagotovitev začasnega skrbniškega računa**  v fazi namestitve naši zaposleni potrebujejo začasni skrbniški dostop. Ta dostop se lahko deaktivira po namestitvi in se uporablja za izvajanje potrebnih namestitev in preizkušanje interoperabilnosti sistemov.
- a **Namestitev in usposabljanje s strani osebja MetaSystems**  kot storitev ponujamo namestitev in usposabljanje laboratorijskega osebja. Zavedamo se, da lahko namestitev in usposabljanje tako ali drugače ovirata vašo vsakodnevno laboratorijsko rutino. Zato predlagamo, da se ustrezno dogovorite, da se bo vaše osebje lahko udeležilo usposabljanj. Skupaj lahko vnaprej pripravimo načrt usposabljanja, v katerem bomo obravnavali splošne in posebne zahteve za usposabljanje vsakega uporabnika programske opreme Metafer.
- **El Zagotovite primerne preparate** Najbolje je, če uporabimo vaše lastne preparate in tako pripravimo primere za usposabljanje, ki so čim bolj podobni vašemu rutinskemu delu. To bo omogočilo tudi prilagajanje parametrov v programski opremi za doseganje dobrih rezultatov.
- a **Področje usposabljanja Metafer**  Na kratko, usposabljanje zajema:
	- s **Začetni in končni Metafer / prijava uporabnika**.
	- **E** Nastavitve mape s podatki, poti, varnostne nastavitve, skupine uporabnikov, poročanje.
	- **E** Navigacija ustvarjanje primera, uvoz podatkov o primeru.
	- **E** Primeri Ogled, iskanje, filtriranje, razvrščanje in združevanje primerov.
	- **El Primeri** Preimenovanje, brisanje v "koš" in obnavljanje iz "koša".
	- **E** Podatkovni list primera vnesite podatke, prilagodite podatkovni list.
	- s **Struktura primera**  Hierarhične ravni: primer, skeniranje, celice, kultura, preparat, regija; podatki na vsaki hierarhični ravni

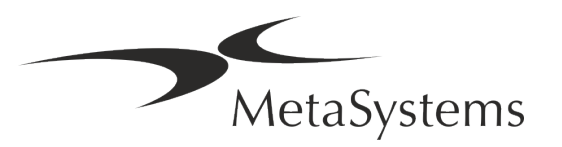

# Stran 16 od 21 **Kratek vodnik | Metafer**

- **E** Zgodovina primerov
- **Elice** seznam celic, galerija celic in kombinirani kariogram.
- **E Poteki dela** ročno/avtomatsko (sproženo/pogojno) napredovanje potekov dela.
- **El Poročanje** tiskanje poročil, različne vrste poročil, prilagajanje poročil.
- **E Težave** reševanje težav in poročanje o nerešljivih težavah (XReports).
- s **Pridobivanje pomoči**  iskanje bližnjic, odpiranje/navigacija/iskanje datoteke pomoči.
- a **Namestitev in usposabljanje sta dokumentirana**  Za vašo in našo referenco vas bomo po končanem usposabljanju prosili, da podpišete poročilo o namestitvi/storitvi, v katerem bodo dokumentirane usposobljene funkcije programske opreme (*Poročilo o namestitvi/servisno poročilo*). Isto poročilo se uporablja tudi za dokumentiranje morebitnih servisnih / vzdrževalnih del, če je to potrebno.
- **E** Varnostne kopije namestitev programske opreme Programska oprema MetaSystems ima vgrajene postopke za ustvarjanje varnostnih kopij trenutne namestitve programske opreme. Varnostne kopije so shranjene (*a)* lokalno v računalniku, na katerem teče Metafer, (*b)* v omrežnem viru, ki ga izbere stranka, in (*c)* v MetaSystems. Slednja varnostna kopija nam pomaga pri iskanju podrobnosti konfiguracije, tudi če podpora na daljavo ni izvedljiva. Namestitev programske opreme je mogoče obnoviti iz varnostnih kopij.
- **L** Uporaba Metaferja Oglejte si:
	- **J** Metafer 4.3 Priročnik / Pomoč za poglobljeno predstavitev funkcij programa Metafer za skeniranje preparatov in slikanje.
	- **I** Neon 1.3 Priročnik/pomoč za podroben opis možnosti upravljanja primerov, upravljanja podatkov in poročila.

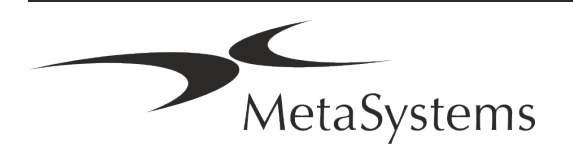

### <span id="page-18-0"></span>**7. Po namestitvi**

**E** Omogočite nam podporo na daljavo - Za hitro in strokovno spletno podporo vam ponujamo programsko orodje za podporo na daljavo TeamViewer (blagovna znamka "MetaSystemsQS"). Upoštevajte, da je za podporo na daljavo s strani podjetja MetaSystems potreben podpisan obrazec pogodbe o podpori na daljavo, ki je na voljo na zahtevo (*Remote Support Agreement*).

*TeamViewer je zelo varna rešitev za vzdrževanje na daljavo, ki uporablja popolnoma šifrirane podatkovne kanale. V najnovejši različici vključuje šifriranje na podlagi izmenjave zasebnih/javnih ključev 2048 RSA in 256-bitnega šifriranja sej AES. Ta tehnologija temelji na enakih standardih kot https/SSL in ustreza današnjim varnostnim standardom. Izmenjava ključev zagotavlja tudi popolno zaščito podatkov med strankami. Za dostop od zunaj je potreben žeton seje, ki se ustvari ob zagonu modula QuickSupport. Ta žeton je veljaven le med eno sejo; brez njega dostop do naprave od zunaj ni mogoč. Modula za oddaljeni dostop ne zaženite, razen če vas za to zaprosi zaposleni v podjetju MetaSystems. Orodje lahko prenesete s spletnega mesta MetaSystems:* 

- *1. Pomaknite se navzdol do Podpora in kliknite Spletno orodje za podporo; prenos se bo začel samodejno.*
- *2. Dvakrat kliknite TeamViewerQS.exe za namestitev. Sledite navodilom na zaslonu.*
- a **Poskrbite, da bodo vaše naprave zaščitene pred zlonamerno programsko opremo in virusi** - prav tako podpiramo namestitev in vzdrževanje protivirusne programske opreme prek vašega oddelka za IT. Prav tako morate sprejeti vse potrebne ukrepe za zaščito naprave in omrežja pred škodljivimi vplivi (npr. z omrežnim požarnim zidom). Upoštevajte, da so zgoraj navedeni ukrepi del vzdrževanja omrežja na kraju samem in da MetaSystems ne prevzema nobene odgovornosti za škodo ali izgubo podatkov, ki jo povzroči neustrezen zaščitni ukrep.
- a **Posodobitve programske opreme Odpravljanje napak v programski opremi - Kljub našemu temeljitemu testiranju lahko nekatere napake v programski opremi ostanejo neodkrite do prve izdaje različice programske opreme** - Zavezujemo se, da bomo odpravili znane napake v programski opremi. V ta namen bomo izdali manjše posodobitve programske opreme, označene s tretjim delom številke različice (npr. 4.3.0 -> 4.3.1). O večjih težavah, ki ogrožajo pravilno delovanje Metaferja, je treba poročati priglašenemu organu in pristojnim organom, skupaj z načrtom korektivnih ukrepov. V tem primeru boste obveščeni.
- a **Bodite pozorni na redne posodobitve varnostno pomembnih gonilnikov in programske opreme** - Priporočamo, da redno posodabljate računalnike, gonilnike in operacijski sistem (OS). Če bomo izvedeli za popravke operacijskega sistema, ki lahko ogrozijo predvideno delovanje naše programske opreme, vas bomo o tem obvestili in vam priporočili popravne ukrepe.

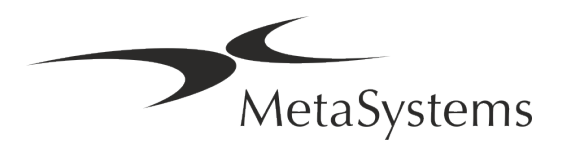

# Stran 18 od 21 **Kratek vodnik | Metafer**

**E** Načrti servisiranja in vzdrževanja - Metafer 4.3 ne potrebuje vzdrževanja v določenih časovnih intervalih.

MetaSystems in njegovi distribucijski partnerji ponujajo servisne in vzdrževalne načrte, ki vključujejo namestitev manjših posodobitev programske opreme in/ali preventivno vzdrževanje podprtih standardnih strojnih komponent (kamere, mikroskopi itd.). O tem se pozanimajte.

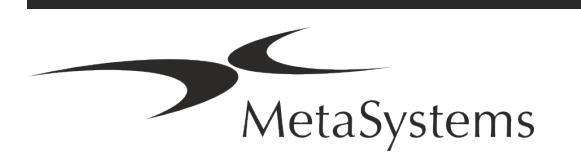

### <span id="page-20-0"></span>**8. Odpravljanje težav**

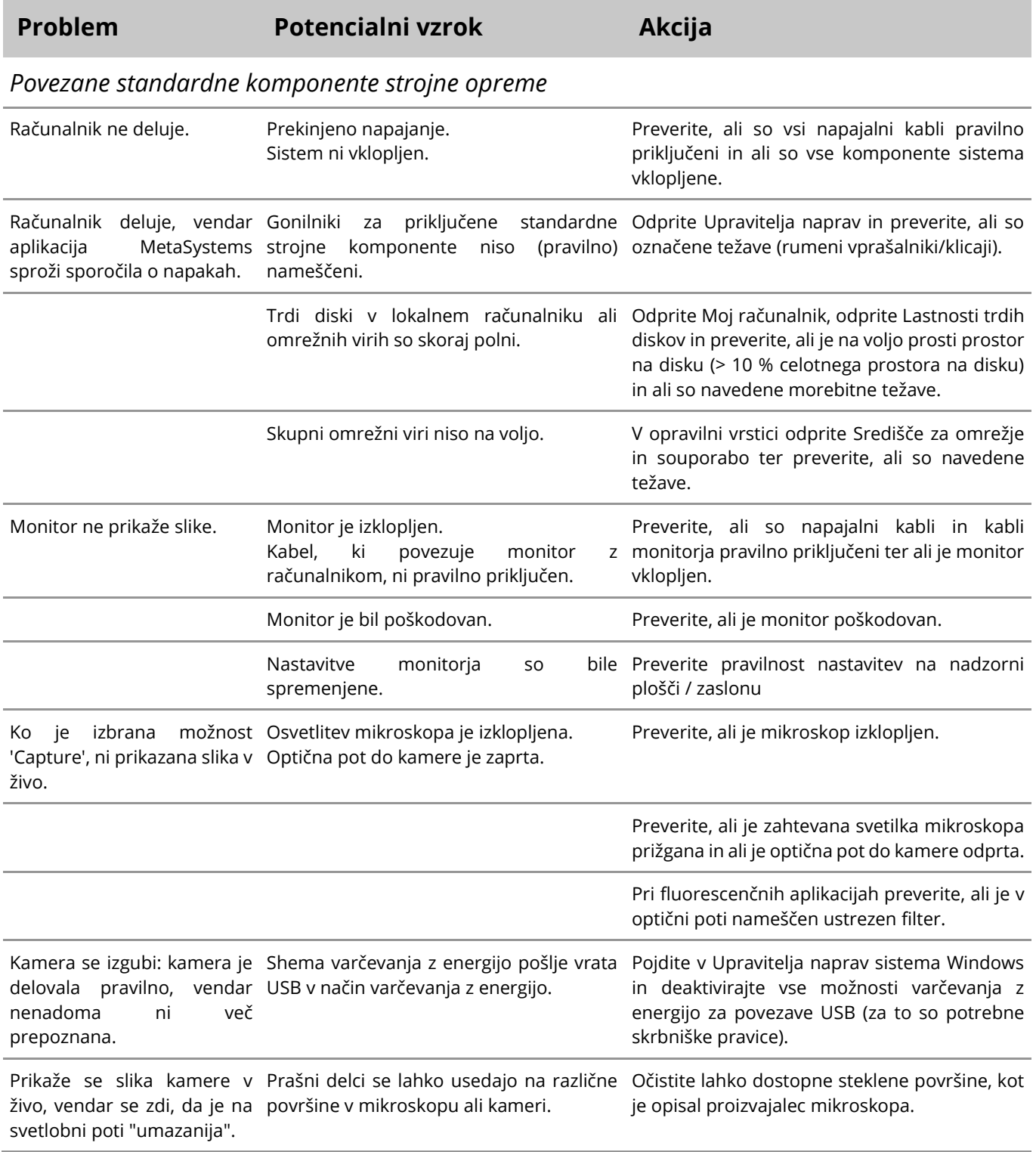

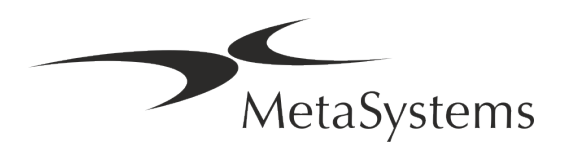

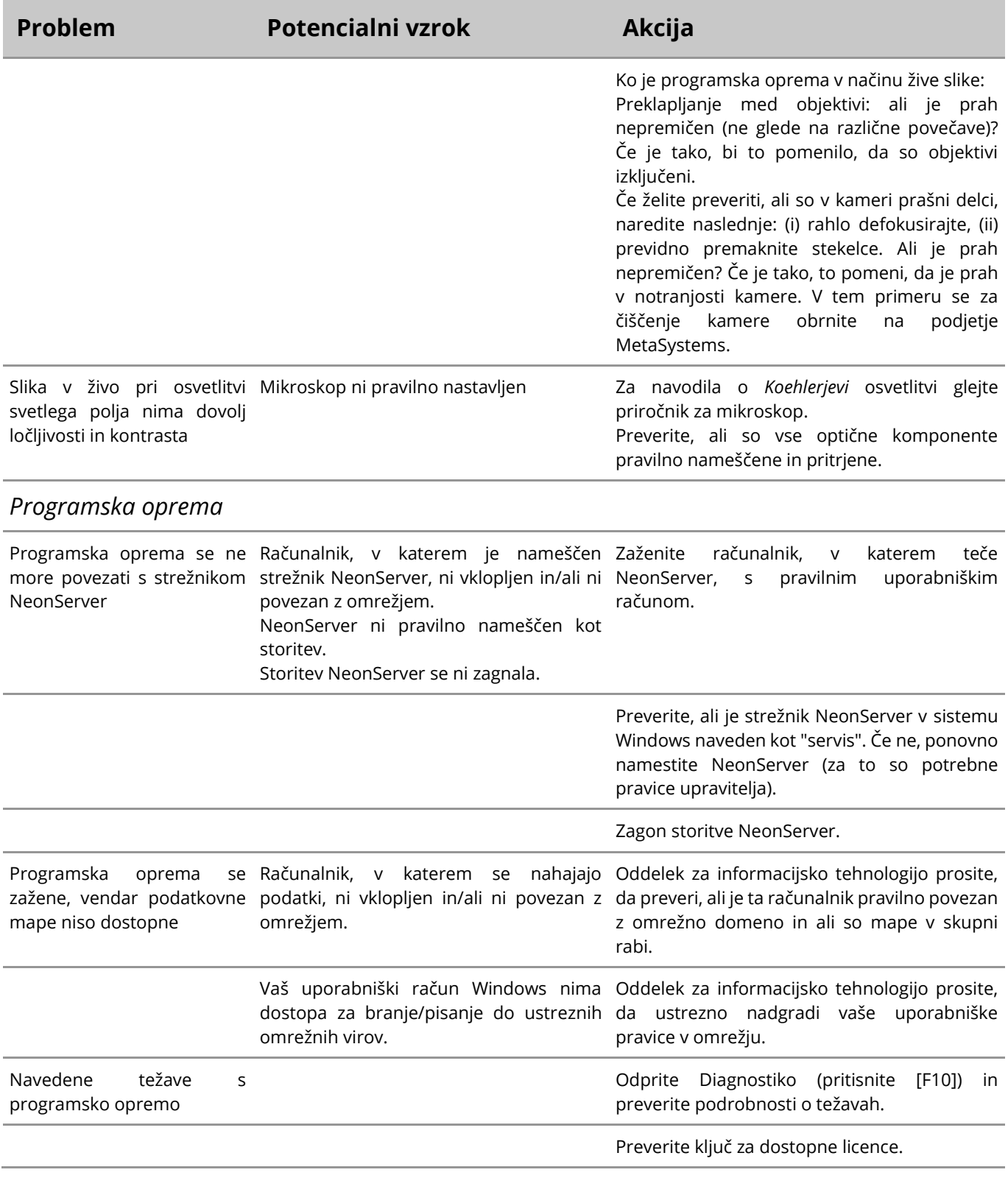

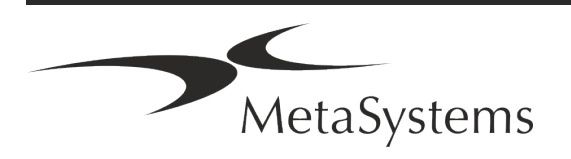

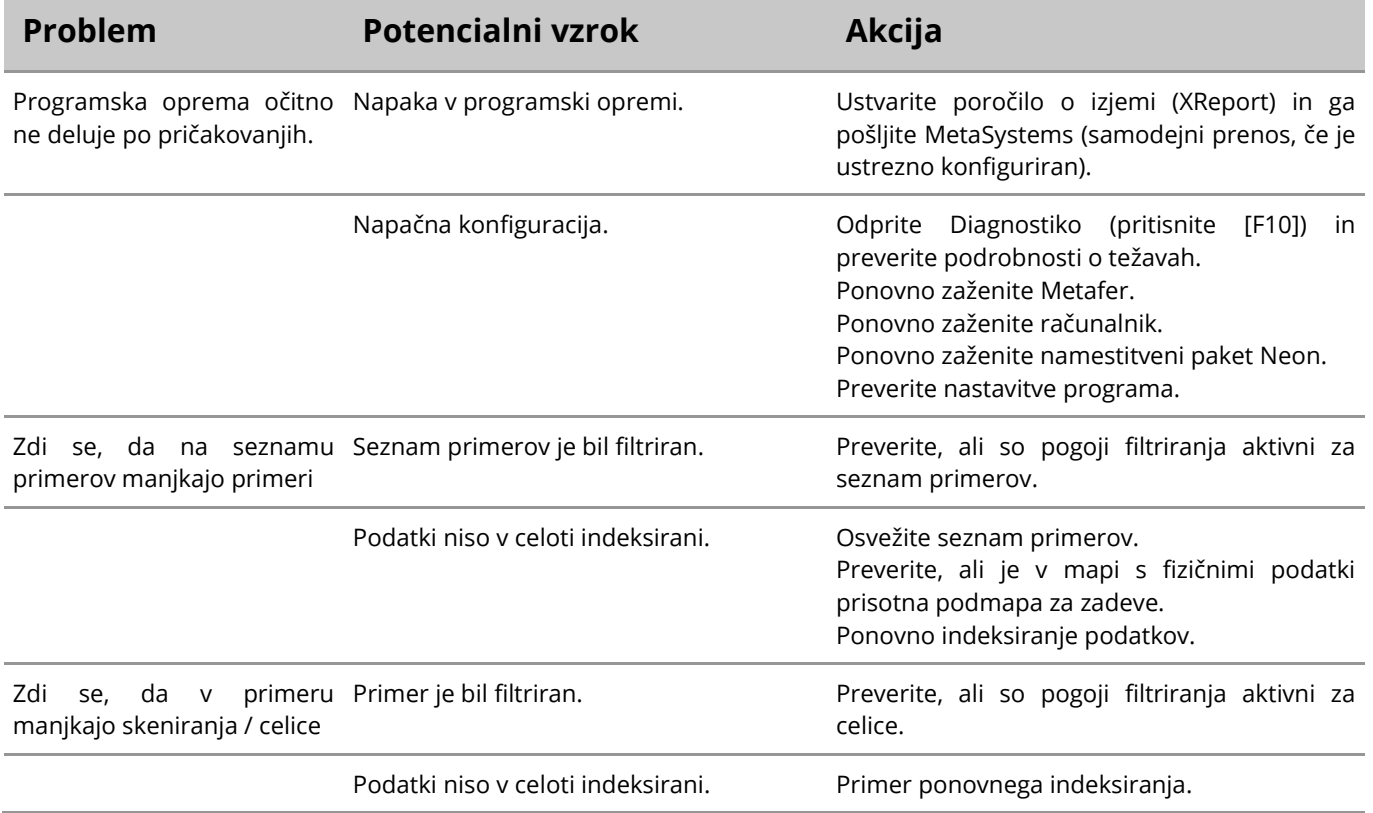

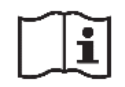

Če vaša težava ni navedena tukaj, si preberite priročnike in ustrezno datoteko pomoči, preden se obrnete na lokalnega distribucijskega partnerja MetaSystems.

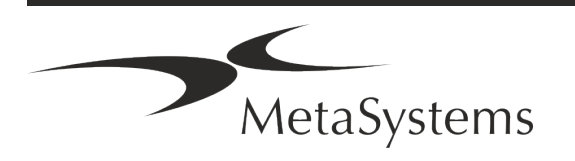